## **ПИД-закон регулирования. Методы нахождения ПИД коэффициентов**

Зорин С.В., к. ф.-м. н. зам. директора по НИОКР ООО НПП Системы контроля

Наиболее простой закон регулирования температуры - позиционный. При этом методе, на нагреватель подается полная мощность до достижения заданного значения температуры, после чего подача мощности прекращается. Несмотря на это, разогретый нагреватель продолжает отдавать тепло и температура объекта какое-то время продолжает нарастать, что приводит к перегреву, иногда значительному. При последующем остывании объекта, по достижении заданного значения температуры, на нагреватель вновь подается полная мощность. Нагреватель сначала разогревает себя, затем окружающие области объекта, и, таким образом, охлаждение будет продолжаться до тех пор, пока волна тепла не достигнет датчика температуры. Следовательно, реальная температура может оказаться значительно ниже заданного значения. Таким образом, при позиционном законе регулирования возможны значительные колебания температуры около заданного значения.

Этот недостаток можно уменьшить или даже вовсе устранить, применяя пропорционально-интегрально-дифференциальный закон регулирования (ПИД закон). ПИД предполагает уменьшение мощности, подаваемой на нагреватель, по мере приближения температуры объекта к заданной температуре. Кроме того, в установившемся режиме регулирования по ПИД закону находится величина тепловой мощности, необходимой для компенсации тепловых потерь и поддержания заданной температуры.

Пропорционально - интегрально-дифференциальный закон регулирования обеспечивает значительно более высокую точность поддержания температуры, чем позиционный. Мощность *N*, которая должна выделяться нагревателем, выраженная в процентах от его максимальной мощности, рассчитывается по формуле:

$$
N = \frac{100}{Kp}(\Delta T + \frac{1}{Ki}\int\limits_{0}^{t}\Delta Tdt - Kd\frac{dT}{dt})
$$

где Kp, Ki, Kd - пропорциональный, интегральный и дифференциальный коэффициенты регулирования соответственно (ПИД коэффициенты).

Первое слагаемое в выражении (пропорциональная составляющая) прямо пропорционально «невязке» <sup>∆</sup> *Т= Тус – Т* – разности температурной уставки *Тус* и измеренного значения температуры *Т*. Его смысл состоит в том, что при «невязке» *∆ Т=Кр* (в °С) регулятор начнет снижать мощность.

Второе слагаемое в установившемся режиме регулирования равно

величине тепловой мощности, необходимой для компенсации тепловых потерь при  $\Delta T = 0$ .

Третья составляющая пропорциональна скорости изменения температуры с обратным знаком и должна препятствовать резким изменениям температуры объекта (дифференциальная составляющая).

Для того, чтобы достичь высокого качества регулирования температуры необходимо правильно настроить регулятор - задать три коэффициента. Коэффициенты ПИД регулирования в приборах Термодат могут быть найдены автоматически при запуске режима автонастройки, но могут быть заданы наладчиком оборудования в режиме ручной настройки прибора. Нахождение и настройка коэффициентов требует от пользователя опыта. Рекомендации по настройке даются в специальной технической и научной литературе. Здесь мы приведём варианты настройки ПИД закона регулирования по методу Зиглера-Николсона.

## Метод проб и ошибок

ПИД коэффициенты при использовании метода проб и ошибок подбираются по отдельности, чтобы наблюдать влияние каждого из них. Этот процесс является достаточно трудоёмким, так как требует проведения некоторого количества испытаний.

- 1. Установите температуру регулирования, близкую к той, при которой будет работать печь.
- 2. Включите режим регулирования с произвольным пропорциональным коэффициентом Кр (например, 20), интегральным коэффициентом Кі= «выключено», Kd=0. Если объект не подвергается динамичным внешним тепловым воздействиям, дифференциальный коэффициент можно будет и впоследствии оставить равным 0, либо подобрать его в последнюю очередь.
- 3. Подождите, когда температура достигнет установившегося значения или установившихся колебаний. Время установления зависит от объекта нагрева, его теплоемкости, теплоотдачи, свойств нагревателя.
- 4. Если в установившемся режиме отсутствуют колебания температуры (установившаяся температура в этом случае всегда будет меньше температуры регулирования), уменьшайте Кр до тех пор, пока не начнутся заметные температурные колебания обязательно  $\mathbf{c}$ превышением температурной уставки...
- уже наблюдаются 5. Если  $\mathbf{B}$ установившемся режиме колебания температуры, увеличивайте Кр до тех пор, пока колебания температуры не прекратятся.
- 6. Запишите критическое значение пропорционального коэффициента Кр при котором появляются температурные колебания (пункт 4) или прекращаются (пункт 5).
- 7. Измерьте и запишите период температурных колебаний т после их появления (пункт 4) или перед их прекращением (пункт 5).
- 8. Установите значения коэффициентов Кр, Кі, Кd в соответствии с таблицей.

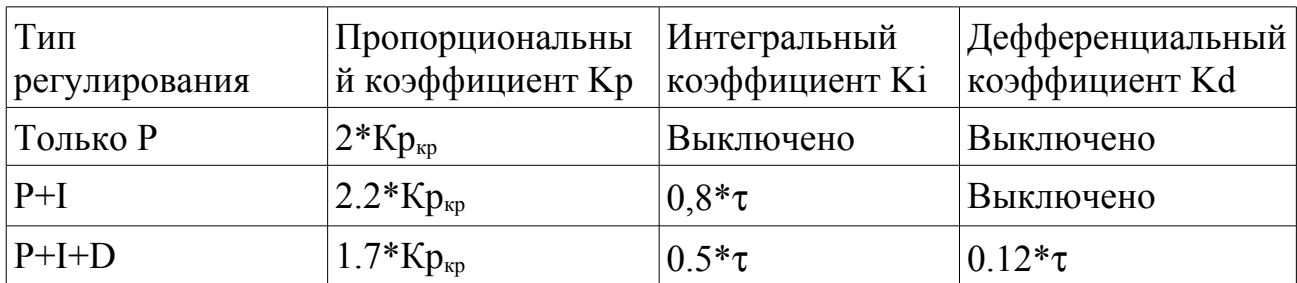

## Тангенциальный метод нахождения ПИД коэффициентов

В тангенциальном методе для нахождения ПИД коэффициентов используется кривая начального разогрева объекта.

1. В режиме ручного управления контроллера задается некоторое значение мощности на нагрузке (приборы Термодат позволяют это сделать). мошности должно Значение быть таким. чтобы установившаяся температура не превысила допустимого значения. Нужно дождаться

установления температуры Т<sub>1</sub> в этомт °С режиме и в некоторый момент времени скачком изменить значение мошности (например: на 5%). Записать процесс изменения температуры (на компьютере, на самописце или по точкам, вручную) до установления нового устоявшегося значения температуры  $T_2$ .

- 2. Провести касательную к полученной кривой в точке, где наклон касательной будет максимален.
- 3. Определить «мёртвое» время процесса как промежуток времени, прошедший с<sup>N, %</sup> момента изменения мошности ДО момента времени, определяемого точкой  $N_2$ пересечения касательной и средней линии температуры первого устойчивого  $N_1$ состояния  $T_1$
- 4. Определить величину относительного наклона касательной по формуле:

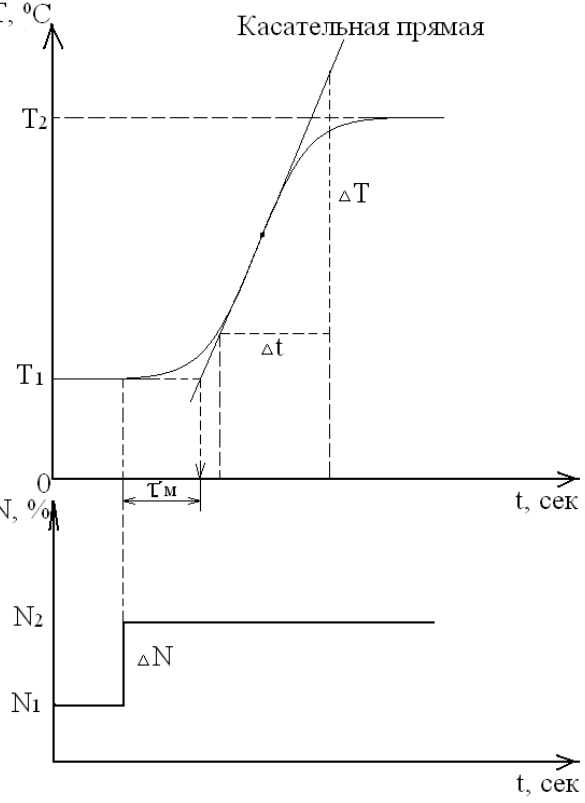

$$
K = \frac{\Delta T/\Delta t}{\Delta N}, \quad \text{rge}
$$

ΔT – изменение температуры в °C,

Δt - соответствующее изменение времени в секундах,

 $\Delta N$  – изменение мошности в %.

5. Установите значения коэффициентов Кр. Кі. Кф в соответствии с таблицей.

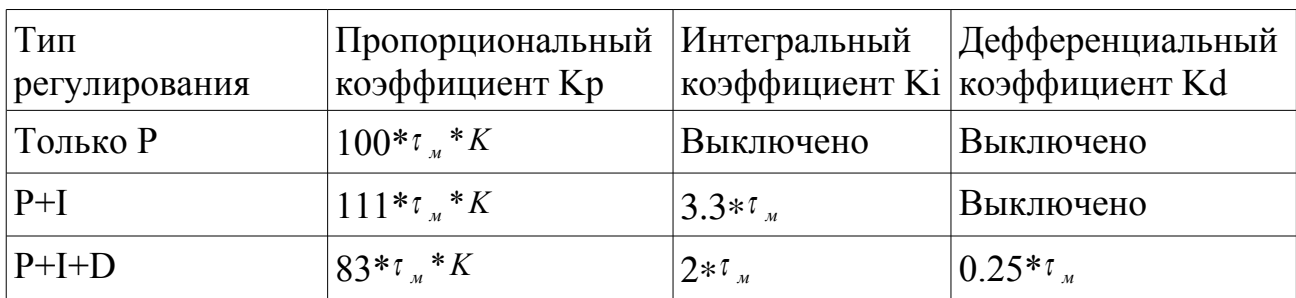

## Удобный метод нахождения ПИД коэффициентов для электропечей среднего размера

- $T_{yc, n}$ 1. Назначить уставку равной температуре (или регулирования  $0.7T_{\text{vc}}$ если перегрев  $B<sub>O</sub>$ время настройки нежелателен, а он может быть значительным).
- 2. Включить позиционный тус режим регулирования.
- 3. В установившемся режиме колебаний температуры измерить период т колебаний температуры (время между соселними максимальными или минимальными температуры). значениями

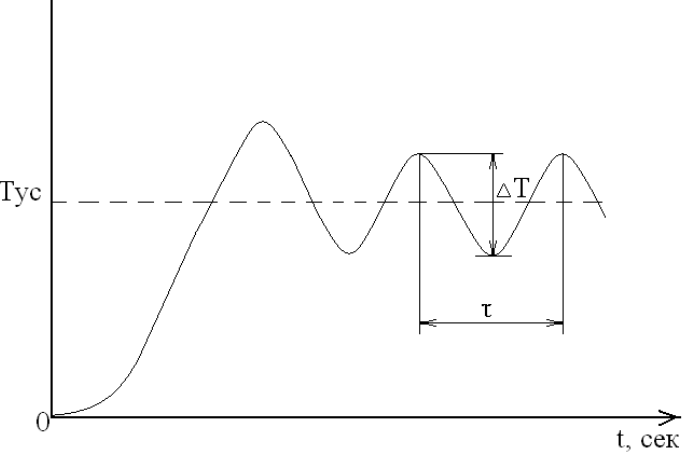

Измерить также полный размах колебаний температуры  $\Delta T = T_{\text{max}} - T_{\text{min}}$ (разность максимального и минимального значений температуры).

4. Установите значения коэффициентов Кр, Кі, Кd в соответствии с таблицей. Параметр «Ограничение ПИД» или «Зона» (если он есть в приборе) сделать равным Кр.

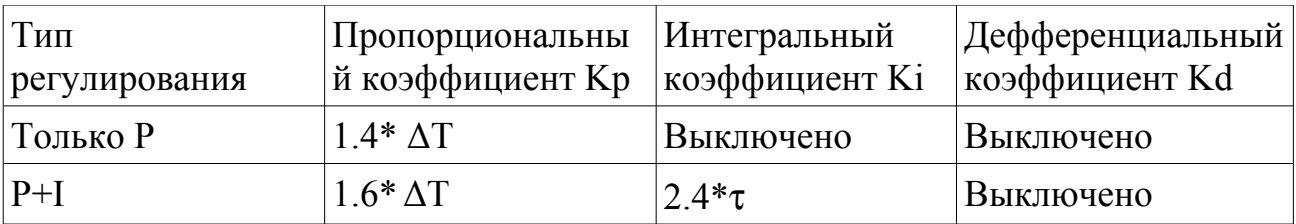

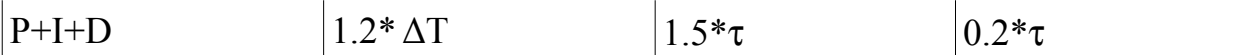

Как Заключение уже говорилось. приборы Термодат ПИЛ  $\mathbf{c}$ регулированием позволяют подобрать ПИД коэффициетны в режиме автоматической настройки. Но в некоторых случаях эта процедура не приводит к успеху, например, в случае очень инерционных печей или для печей с изменяющейся во времени загрузкой.

Для этих случаев в данной статье приведены три метода настройки ПИД коэффициентов «вручную». В специальной технической и научной литературе можно найти и другие методы. Нахождение и настройка ПИД коэффициентов сложный и трудоёмкий процесс. Как видно из описания методов, в каждом из них нужно построить один или несколько графиков процесса изменения температуры. Делать это с секундомером и листком бумаги утомительно и непродуктивно, особенно в случае инерционных печей, где тестовые эксперименты могут продолжаться несколько часов. Даже для одного и того же объекта процедуру настройки ПИД регулятора следует повторять, если изменились параметры объекта (например, загрузка печи) или значительно изменилась рабочая температура.

Приборы Термодат с архивом и интерфейсом позволяют существенно упростить этот процесс. Компьютерная программа позволяет организовать автоматический  $O(1)$ прибора. наблюдать  $\mathbf{M}$ распечатывать график температуры. Другой вариант использования архивной памяти приборов Термодат: измеренная температура записывается во встроенную Flash память прибора с привязкой к реальному времени, затем «скачивается» на компьютер по интерфейсу, где и представляется в виде таблиц или графиков для дальнейшей обработки.

© ООО НПП Системы контроля